# Техническое описание Liquiline CM44P

Универсальный четырехпроводной многоканальный контроллер для технологических фотометров и датчиков с технологией Memosens

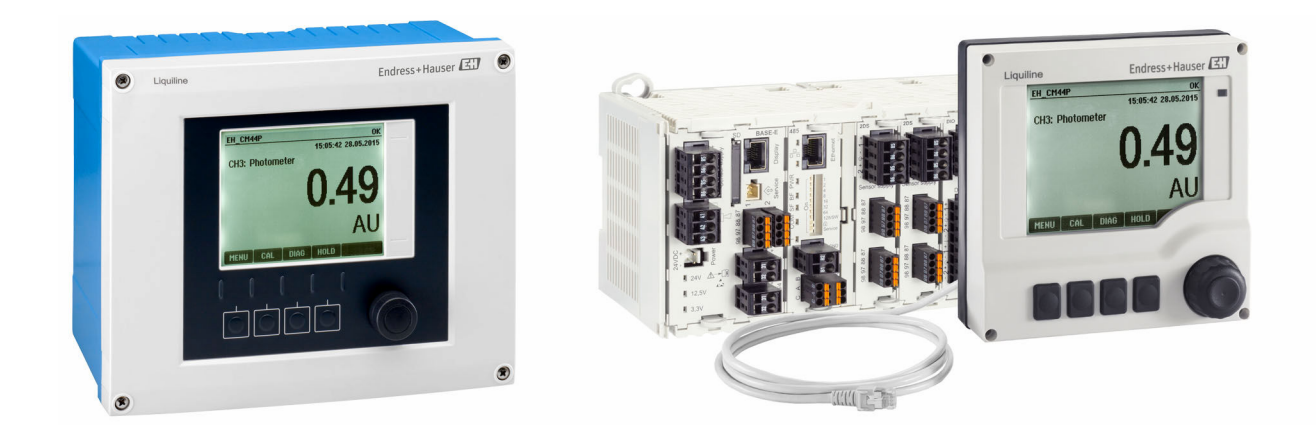

# Полевой прибор или прибор, монтируемый на DIN-рейке

### Применение

- Пищевая промышленность
- Фармацевтика
- Электростанции
- Химическая промышленность
- Другие области применения в промышленности

### Преимущества

- Высокая гибкость:
	- поддерживается подключение до 2 фотометров ;
	- расчет новых измеренных значений с помощью математических функций;
	- цифровые шины (HART, PROFIBUS, Modbus, Ethernet/IP, PROFINET) и интегрированный веб-сервер;
- по выбору: функция очистки, контроллер, сигнальное реле;
- опционально: цифровые или аналоговые входы/ выходы.
- Высочайшая безопасность процесса благодаря стандартизированному принципу эксплуатации для всех приборов платформы Liquiline, пробоотборников и анализаторов.
- Быстрый ввод в эксплуатацию:
	- Memosens: датчики, откалиброванные в лабораторных условиях, подключение в процессе работы;
	- предварительно настроенные преобразователи Liquiline;
	- простое расширение и адаптация.

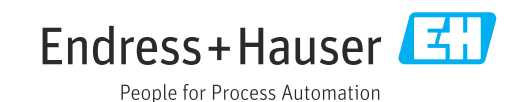

### *[Начало на первой странице]*

- Минимальный резерв запчастей:
	- модульный принцип для нескольких платформ (использование идентичных модулей независимо от параметров);
	- интеграция FieldCare и W@M упрощает эффективное управление оборудованием.

# Содержание

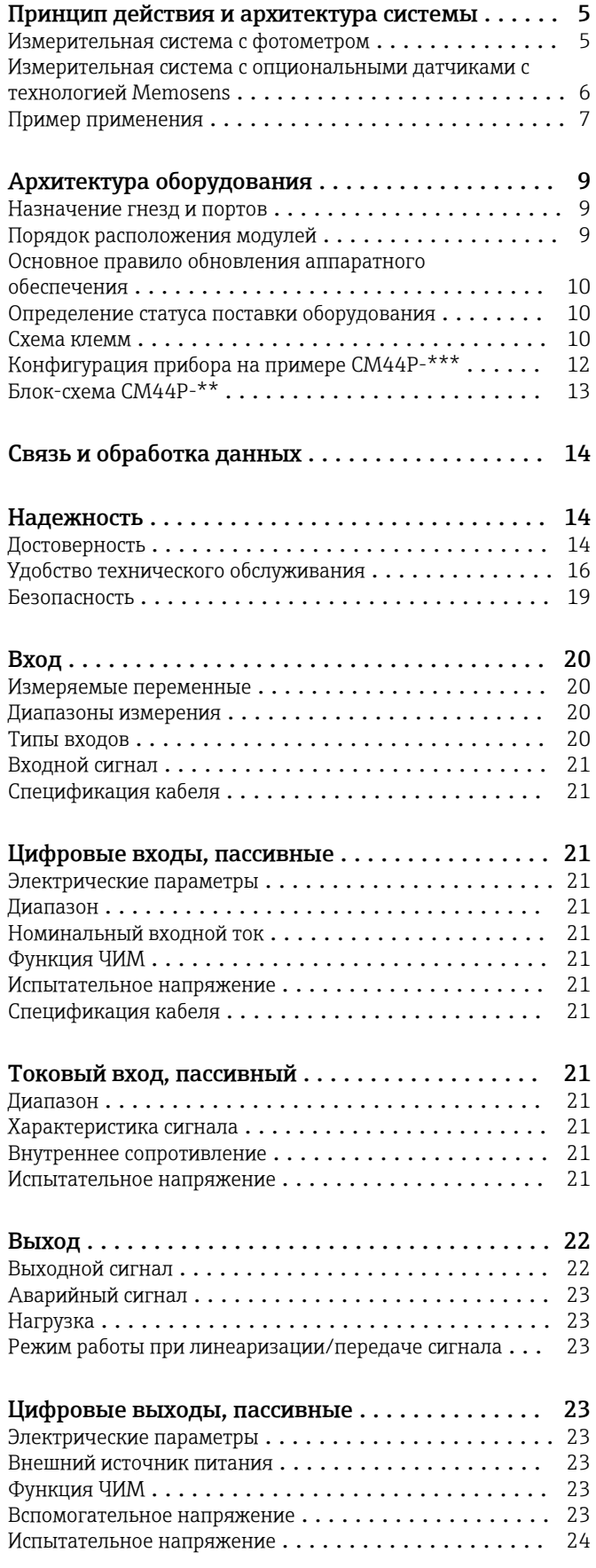

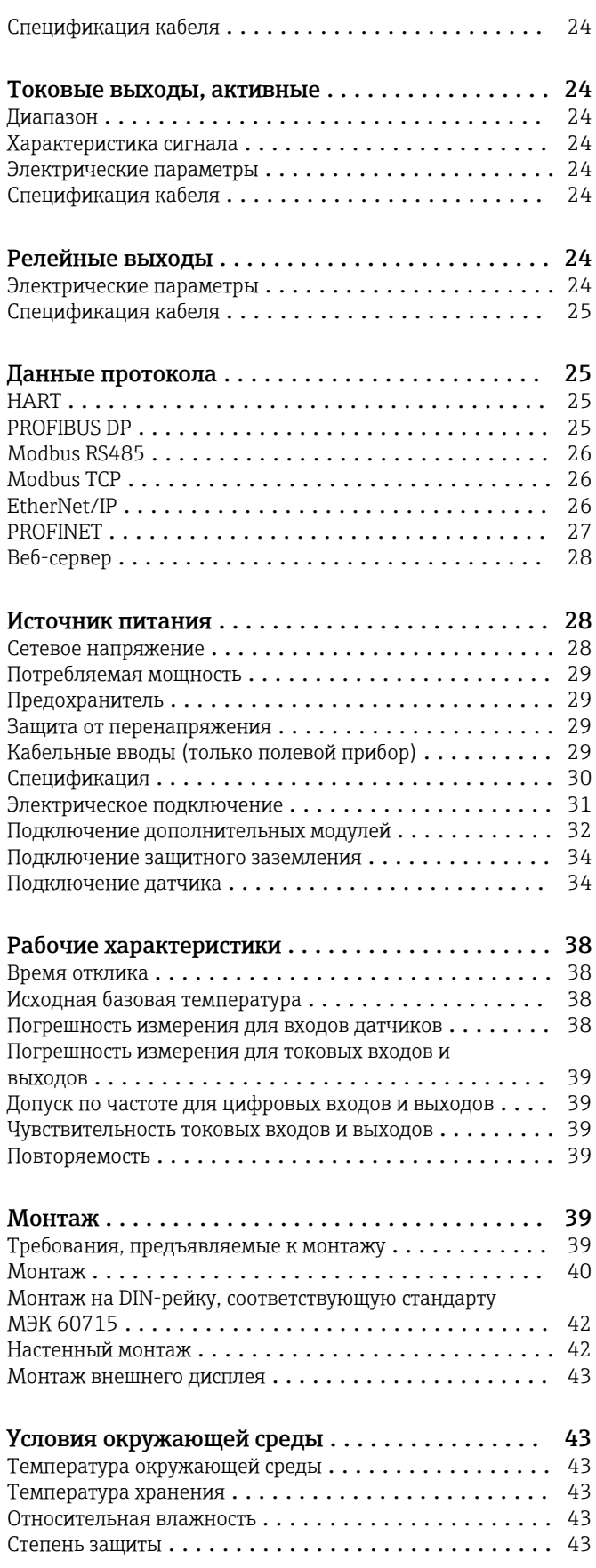

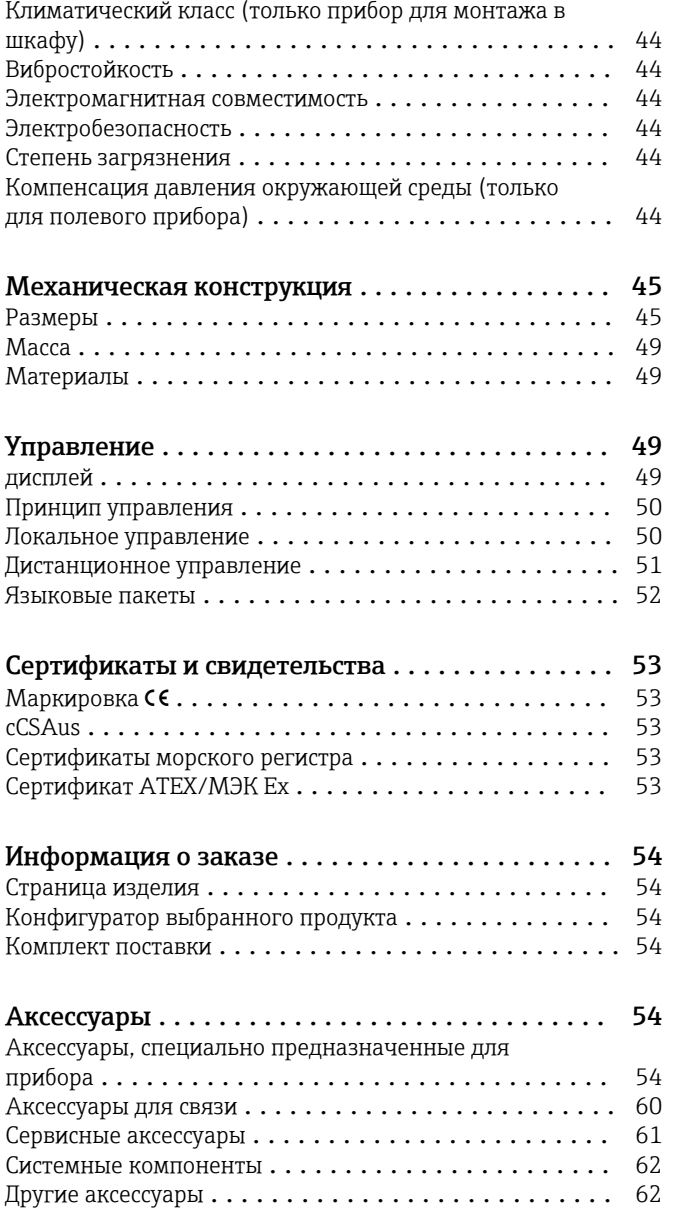

## Принцип действия и архитектура системы

<span id="page-4-0"></span>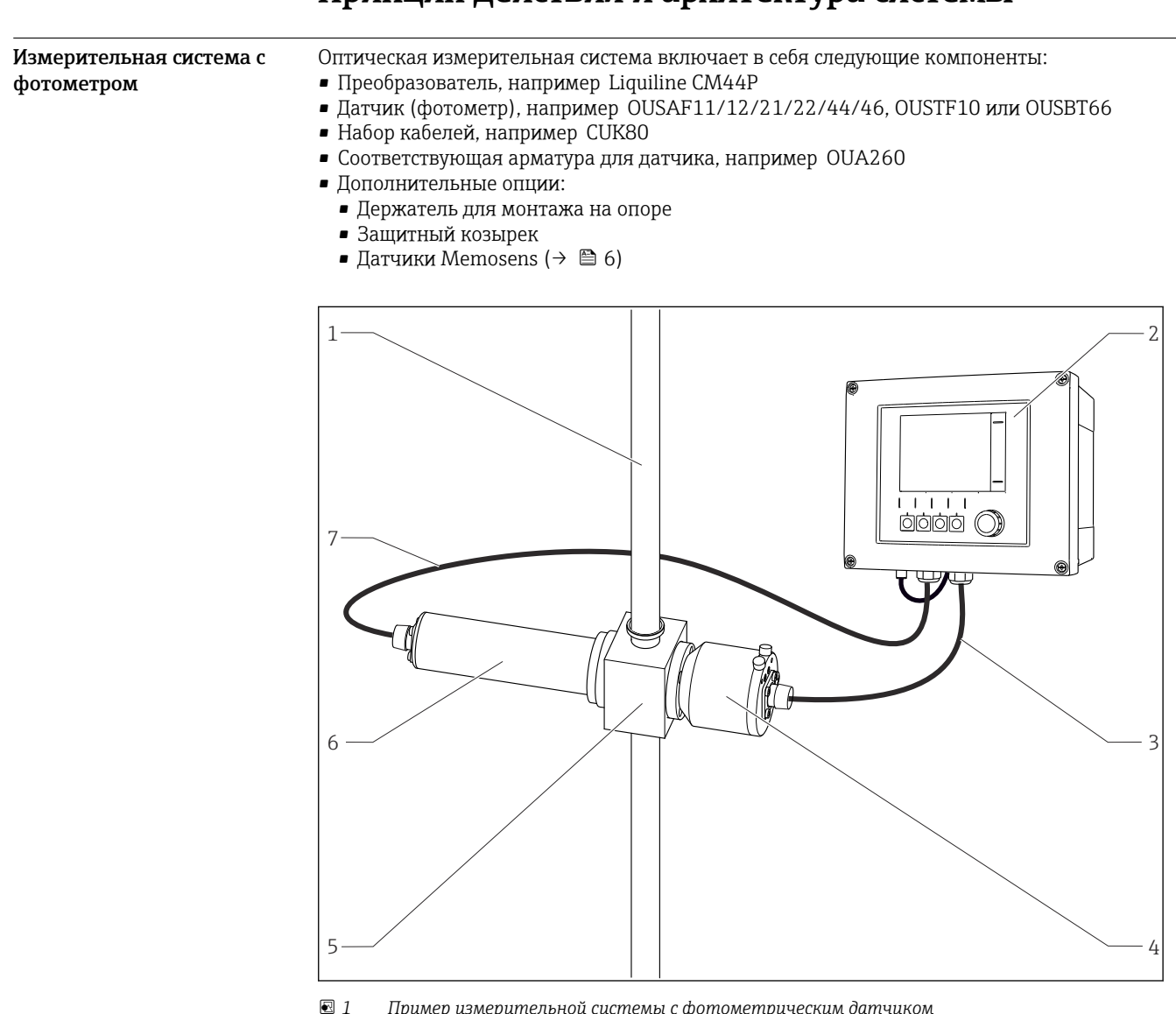

 *1 Пример измерительной системы с фотометрическим датчиком*

- *1 Труба 5 Проточная арматура OUA260*
- *2 Преобразователь CM44P 6 Датчик: источник света (лампа)*
	-
- *3 Набор кабелей CUK80 7 Набор кабелей CUK80*
- *4 Датчик: детектор*

 $\mathbf{f}$ 

Можно сочетать в точке измерения различные датчики Memosens и соответствующие узл[ы\(→ 6\).](#page-5-0) Дополнительные сведения содержатся на веб-сайте www.endress.com/cm44p.

### <span id="page-5-0"></span>Измерительная система с опциональными датчиками с технологией Memosens

В обзоре приведены примеры измерительных систем. Для заказа доступны другие датчики и типы арматуры, предназначенные для особых условий конкретных областей применения (www.endress.com/products).

измерительная система включает в себя следующие компоненты:

- Преобразователь Liquiline
- Дополнительный дисплей (для прибора, устанавливаемого в шкаф)
- Датчики с поддержкой технологии Memosens
- Арматура для используемых датчиков
- Узел монтажа на трубу или рейку (опция, для полевого прибора)
- Защитный козырек от атмосферных явлений (опция, для полевого прибора)

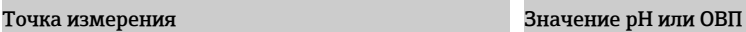

Измерение pH в фармацевтическая промышленность

- Выдвижная арматура Cleanfit CPA871
- Датчик Orbisint CPS11D
- Измерительный кабель CYK10

### ОВП в питьевой воде

- Dipfit Погружная пробоотборная арматура CYA112
- Датчик Orbisint CPS12D
- Измерительный кабель CYK10

### Проводимость

Кондуктивное измерение проводимости при в пищевой промышленности

- Датчик Indumax CLS54D • Фиксированный кабель
- датчика

Кондуктивное измерение проводимости в воде, используемой для охлаждения оборудования электростанции

• Датчик Condumax CLS15D

### • Измерительный кабель CYK10

### Кислород

Кислород в аэрационных бассейнах

- Dipfit Погружная пробоотборная арматура CYA112
- Держатель CYH112
- Датчик
	- COS61D (оптический) с фиксированным кабелем (→ рис.)
	- COS51D (амперометрический), кабель CYK10

### Мутность и граница раздела фаз

### Мутность в промышленных водах

- Датчик Turbimax CUS51D с фиксированным кабелем (→ Рис.)
- Арматура Flowfit CUA250
- Спрей-насадка CUR3 (опция)

### Граница раздела фаз в первичном отстойнике

- Датчик Turbimax CUS71D
- Арматура CYA112
- Держатель CYH112
- $\alpha$ 1 2 5  $\begin{array}{ccc} \end{array}$   $\begin{array}{ccc} \end{array}$   $\begin{array}{ccc} \end{array}$   $\begin{array}{ccc} \end{array}$   $\begin{array}{ccc} \end{array}$   $\begin{array}{ccc} \end{array}$   $\begin{array}{ccc} \end{array}$   $\begin{array}{ccc} \end{array}$   $\begin{array}{ccc} \end{array}$   $\begin{array}{ccc} \end{array}$   $\begin{array}{ccc} \end{array}$   $\begin{array}{ccc} \end{array}$   $\begin{array}{ccc} \end{array}$   $\begin{array}{ccc} \end{array}$   $\begin{array$
- *2 Установка в шкафу (без кабеля датчика и сигнального кабеля)*
- *1 Дополнительный дисплей (обратная сторона)*
- *2 Liquiline*
- *3 Внешний блок питания*
- *4 Кабель питания (предоставляется заказчиком)*
- *5 Кабель дисплея*

### Концентрация нитратов и спектральный коэффициент поглощения

Нитраты в сточных водах

- Датчик CAS51D-\*\*A2 с фиксированным кабелем
- Dipfit Погружная пробоотборная арматура CYA112
- Держатель CYH112

Спектральный коэффициент абсорбции в сбросах

- водоочистных сооружений • Датчик CAS51D-\*\*2C2 с
- фиксированным кабелем • Dipfit Погружная
- пробоотборная арматура CYA112
- Держатель CYH112

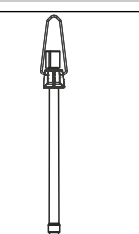

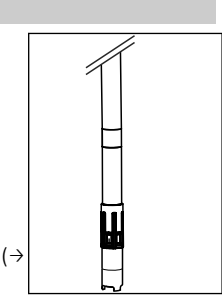

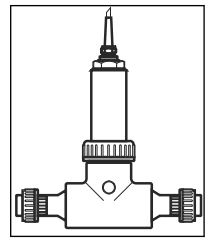

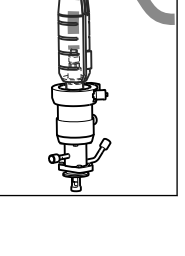

<span id="page-6-0"></span>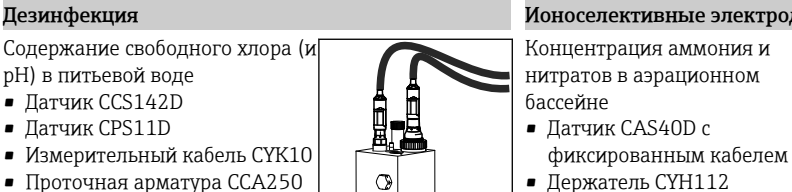

 $\bullet$ 

#### Ионоселективные электроды

- Концентрация аммония и нитратов в аэрационном
- Датчик CAS40D с
- Держатель CYH112

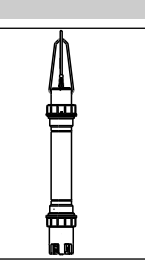

При установке преобразователя на открытом воздухе всегда используйте защитный козырек от атмосферных явлений (см. раздел "Аксессуары").

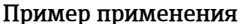

### Точка измерения при хроматографическом мониторинге

Преобразователь CM44P-AADINP1M22A1FG15BAEA+PK (для прибора, устанавливаемого в шкаф) в следующей комплектации:

- 1 вход фотометра, 2 входа Memosens, PROFIBUS, 2 аналоговых выхода, 2 цифровых входа
- Дополнительный дисплей
- Фотометр OUSAF44 (позиция 4)
- Проточная арматура OUA260-AA1C05B1A3A с длиной пути прохождения 2 мм и POPL, Triclamp 1/2", кварцевое окно, позиция 3 (www.endress.com/oua260)
- Проточная арматура СҮА680 с двумя присоединениями к процессу Рq 13.5 для датчиков Memosens, позиция 1
- Измерение pH и температуры с датчиком CPS71D, позиция 2 (www.endress.com/cps71d)
- Проводимость, кондуктивный 4-контактный датчик CLS82D, позиция 5 (www.endress.com/  $cls82d)$

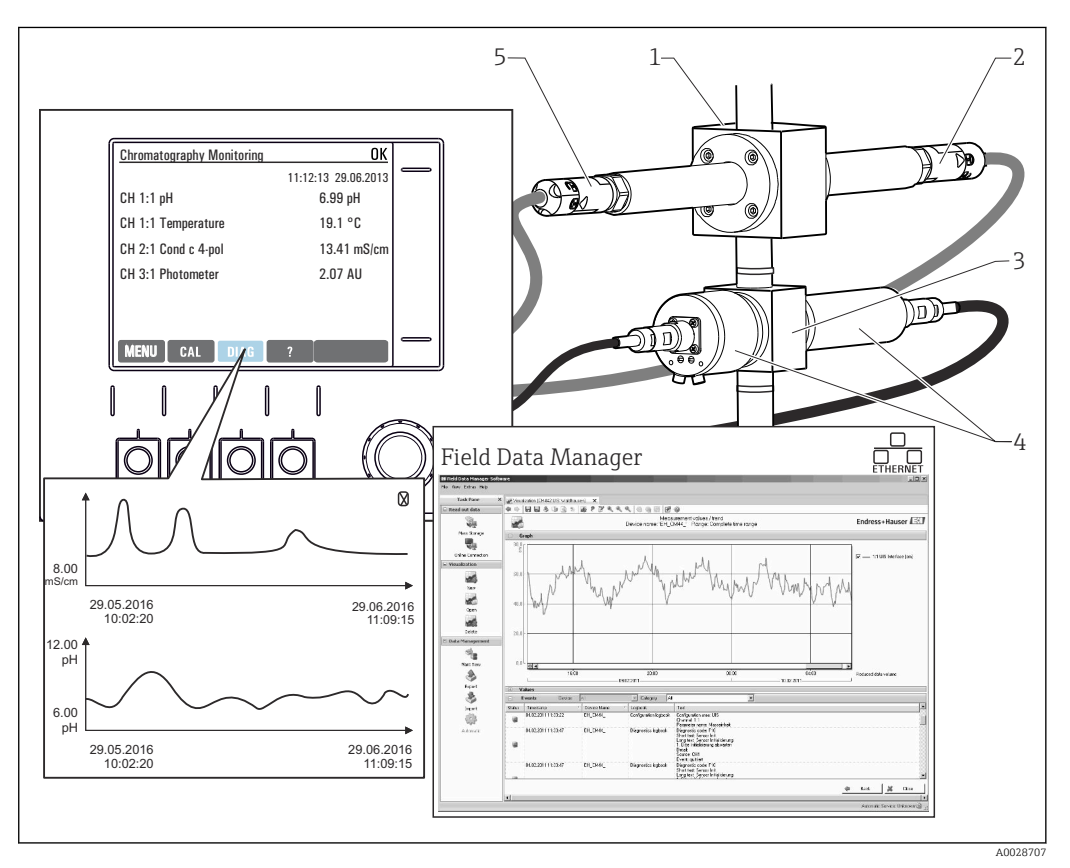

 $\Box$  3 Точка измерения при хроматографическом мониторинге Хранение данных

- Хранение всех значений измеряемых величин, в т.ч. поступающих от внешних источников, в энергонезависимой памяти (журнал регистрации данных)
- Обращение к данным на рабочем месте через пользовательское меню измерения и просмотр кривых нагрузки в журнале регистрации данных
- Передача данных по сети Ethernet, через интерфейс CDI или карту памяти SD, а также хранение данных в базе, защищенной от внешнего воздействия (Field Data Manager)
- Экспорт данных в CSV-файл (для загрузки в Microsoft Excel)

## Архитектура оборудования

### <span id="page-8-0"></span>Назначение гнезд и портов

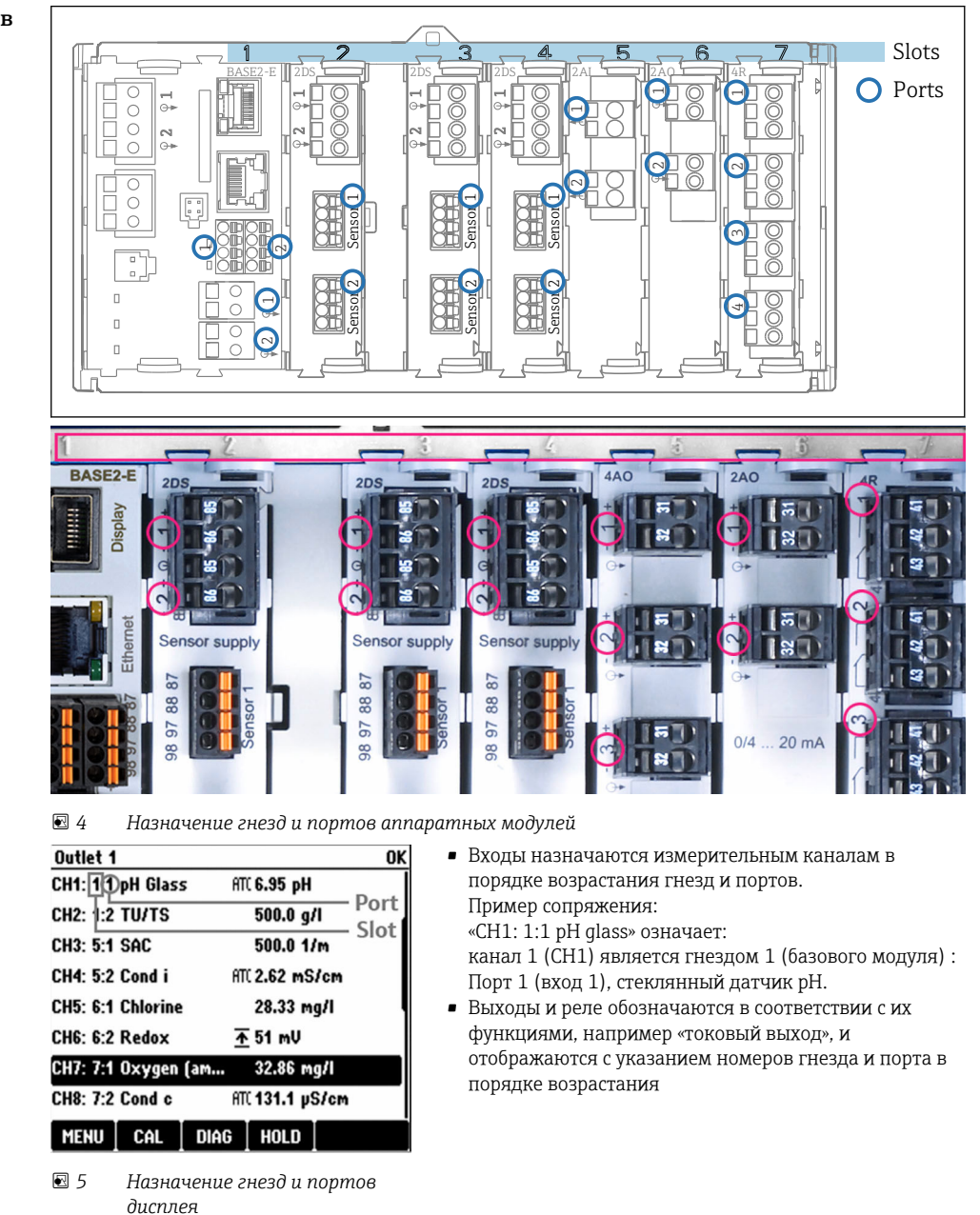

Порядок расположения модулей

В зависимости от заказанного исполнения прибор поставляется с определенным количеством модулей электроники, назначенных гнездам с номерами от 0 до 7 в определенной последовательности в порядке возрастания. При отсутствии того или иного модуля следующий перемещается вверх автоматически:

- Базовый модуль (устанавливается обязательно) всегда подключается к гнездам 0 и 1.
- Модуль цифровой шины 485
- Модуль фотометра РЕМ
- Модуль входов Memosens 2DS (DS = цифровой датчик)
- Модуль расширения DIO для цифровых входов и выходов (DIO = цифровой вход и выход)
- Модуль токовых входов 2AI (AI = аналоговый вход)
- Модули токового выхода 4АО или 2АО (АО = аналоговый выход)
- Релейные модули AOR, 4R или 2R (AOR = аналоговый выход и реле, R = реле)

<span id="page-9-0"></span>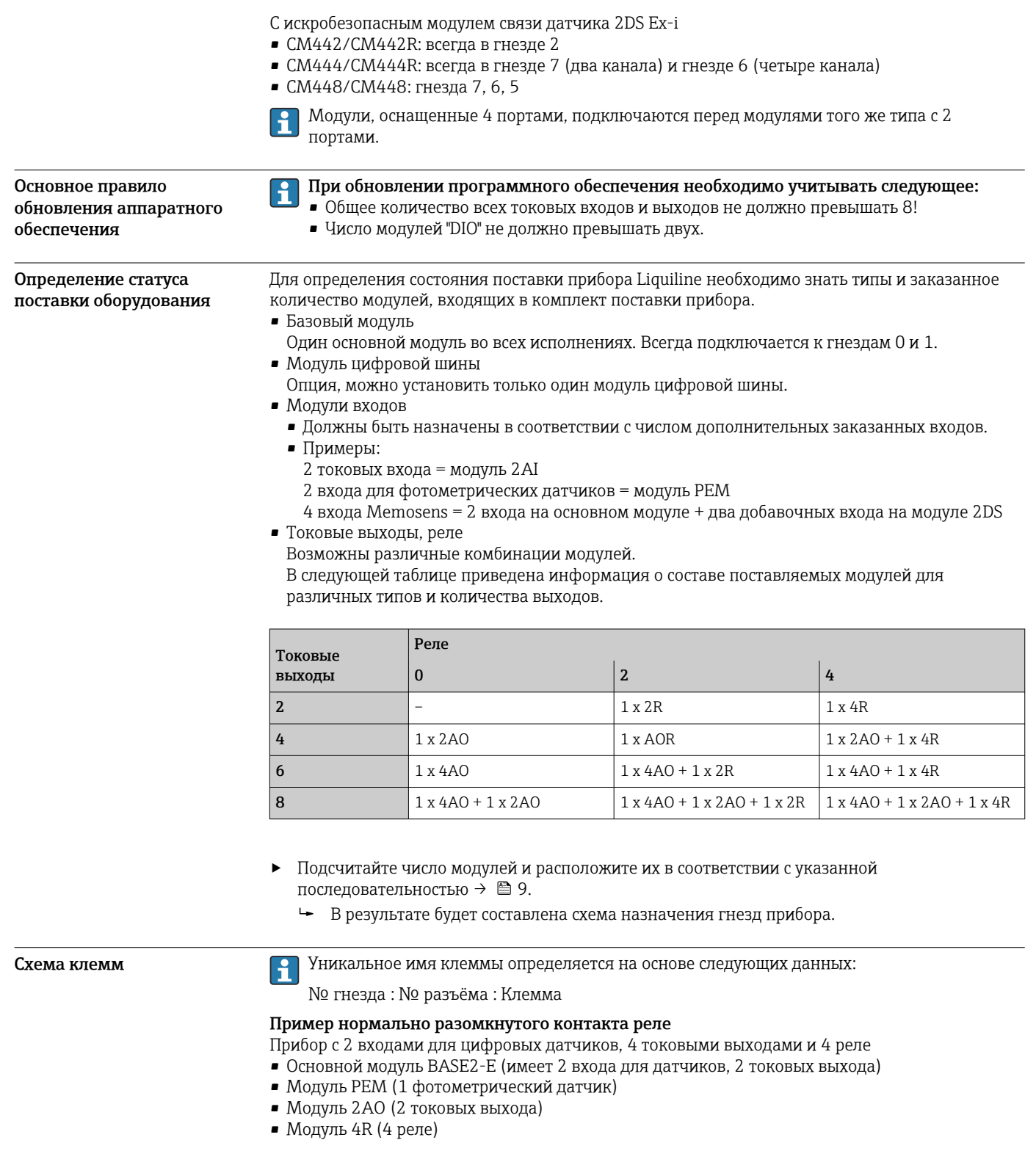

- 
- 
- 
- 

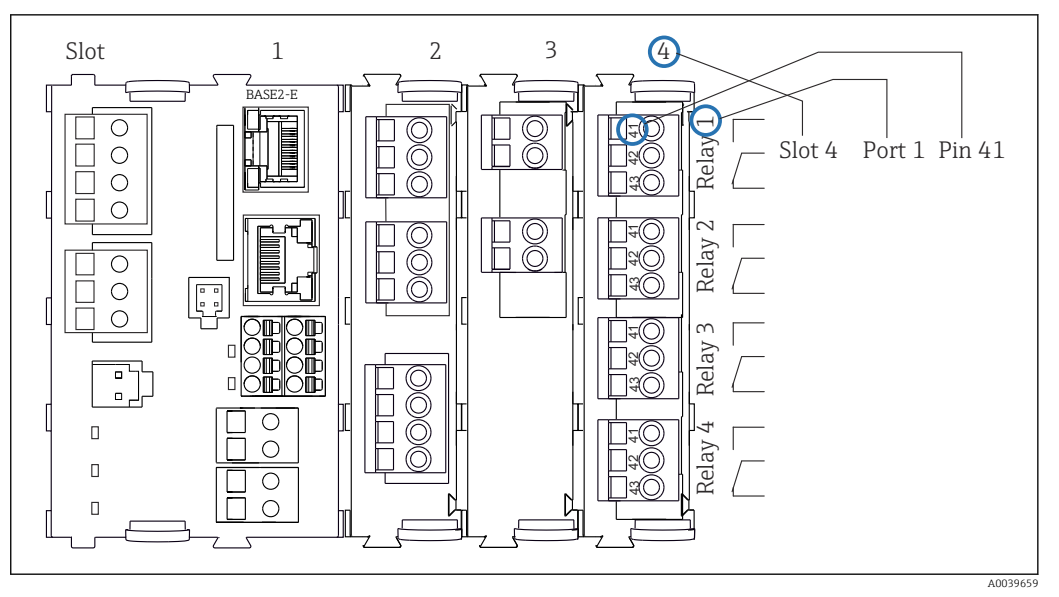

 *6 Создание схемы клемм на примере нормально разомкнутого контакта (вывод 41) реле*

# <span id="page-11-0"></span>Конфигурация прибора на<br>примере СМ44Р-\*\*\*

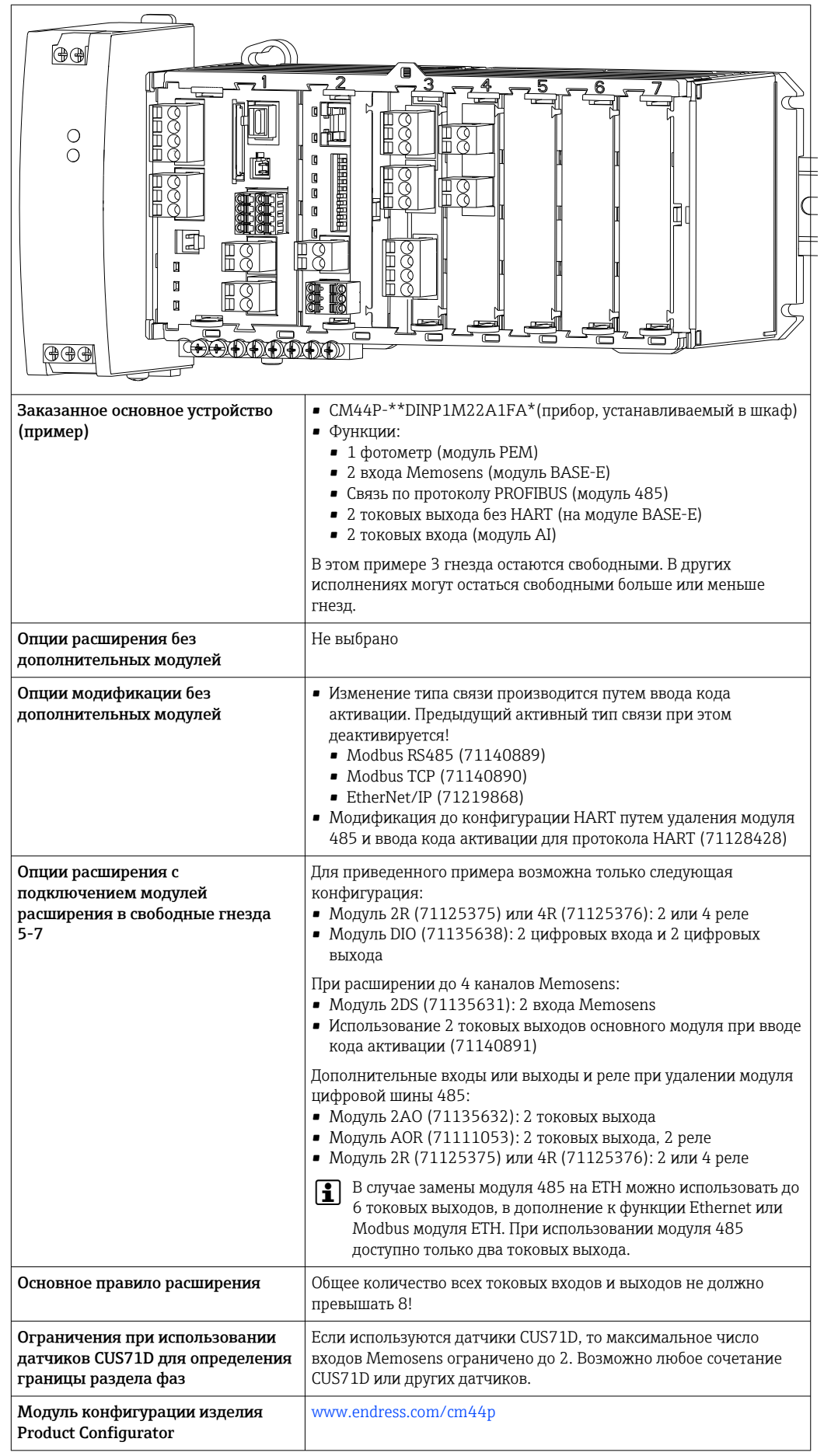

<span id="page-12-0"></span>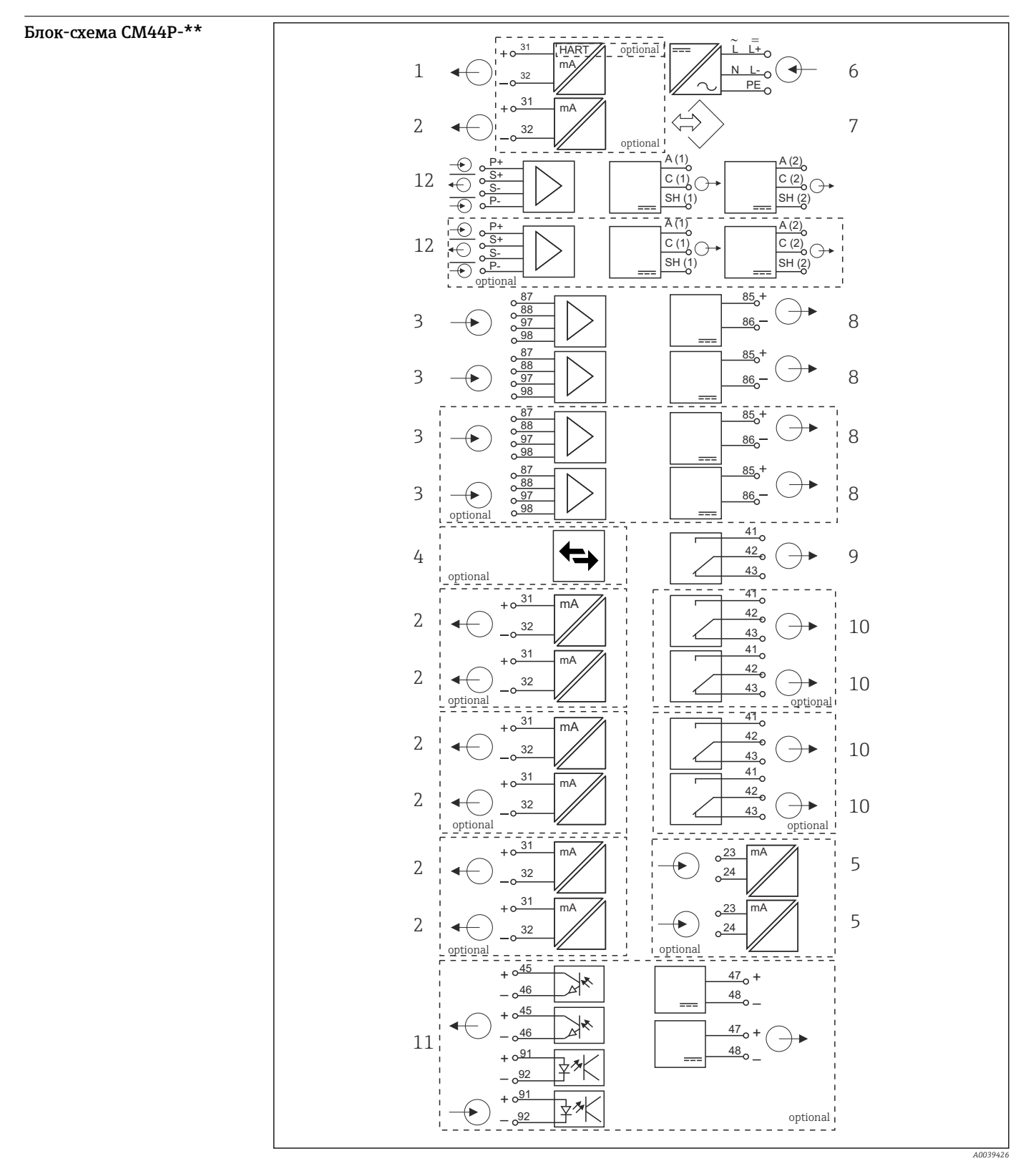

- *7 Блок-схема CM444P*
- *Токовый выход 1:1, + HART (опционально) 7 Сервисный интерфейс*
- 
- *Вход Memosens (2 стандарт + 2 опционально) 9 Сигнальное реле*
- *PROFIBUS DP/Modbus/Ethernet (опционально) 10 2 или 4 реле (опционально)*
- 
- 
- 
- *До 7 токовых выходов (опционально) 8 Питание, датчики с фиксированным кабелем*
	-
- *2 токовых входа (опционально) 11 2 цифровых входа и выхода (опционально)*
- *Источник питания 12 Фотометр: 2 выхода питания лампы и детектор*

## <span id="page-13-0"></span>Связь и обработка данных

### Протоколы связи

Системы цифровых шин

- $\blacksquare$  HART
- PROFIBUS DP (профиль 3.02)
- Modbus TCP или RS485
- · PROFINET
- EtherNet/IP

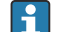

Активным в любой момент времени может быть только один протокол цифровой шины. Используемая шина определяется на основе последнего введенного кода активации.

Имеющиеся драйверы прибора позволяют выполнять с помощью цифровой шины следующие операции: базовая настройка, отображение значений измеряемых величин, получение диагностической информации. Полноценная настройка прибора по цифровой шине невозможна.

### Модуль расширения 485 и токовые выходы

Для протоколов связи PROFIBUS DP и Modbus RS485 Параллельно можно использовать до 2 токовых выходов.

### Функции связи по сети Ethernet осуществляются посредством модуля Base2 и токовых выходов

Параллельно можно использовать до 6 токовых выходов.

### Терминирование шины прибора

- Осуществляется при помощи ползункового переключателя на модуле шины 485.
- Отображается посредством светодиодного индикатора Т на модуле шины 485.

## Надежность

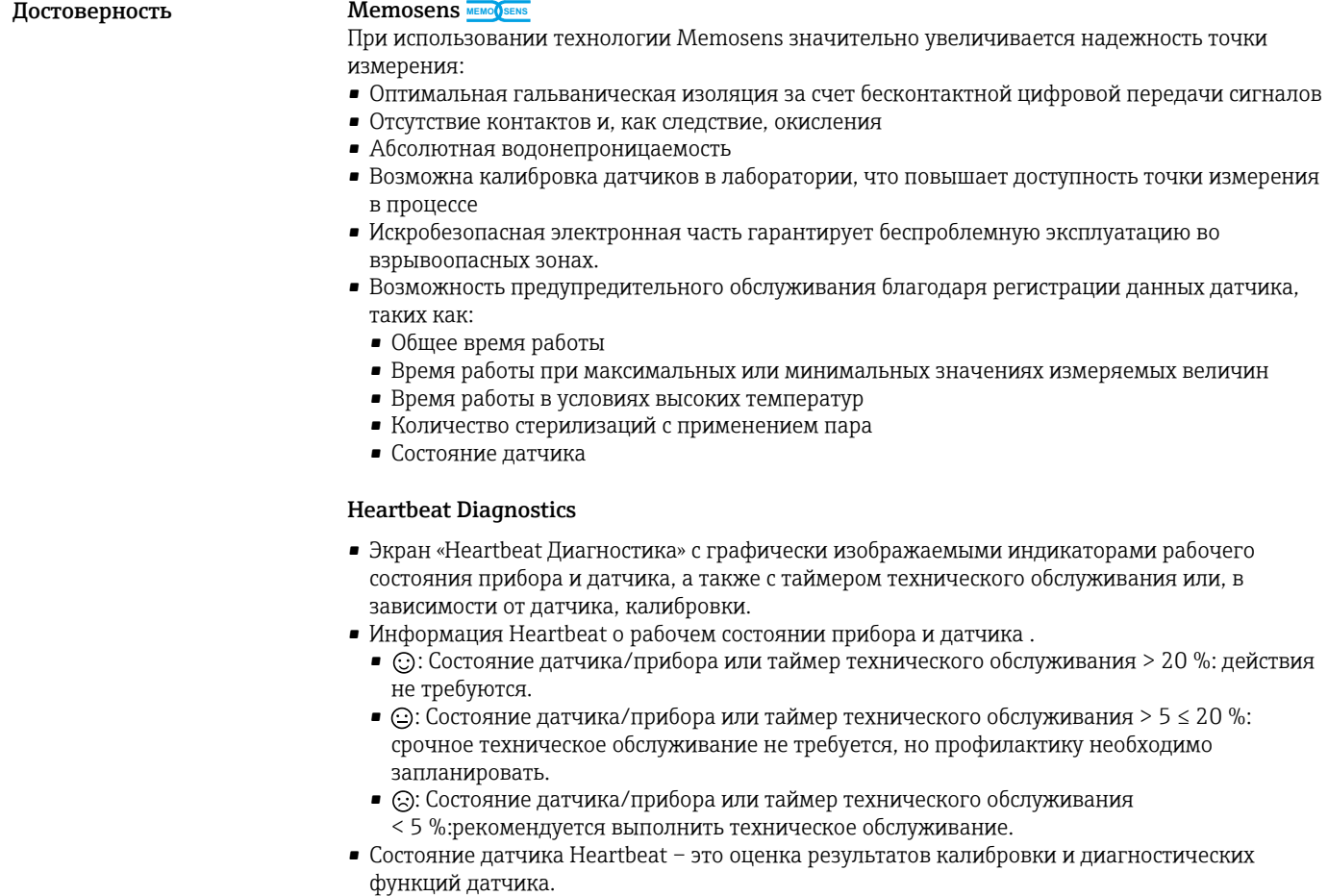

«Грустный смайлик» может указывать на негативный результат калибровки, некорректное состояние измеренного значения или превышение пределов времени работы. Настроив эти пределы в конфигурации датчика, можно оптимально адаптировать диагностику Heartbeat для данной области применения.

### **Heartbeat и категория NAMUR**

Craryc Heartbeat обозначает состояние датчика или прибора, в то время как категории NAMUR (F, C, M, S) представляют собой оценку достоверности измеренного значения. Эти два условия могут взаимно коррелировать, но однозначной связи между ними нет.

- $\blacksquare$  Пример 1
	- Число оставшихся циклов очистки датчика достигло 20 % заданного максимального числа. Символ Heartbeat меняется с © на ©. Измеренное значение остается достоверным. поэтому сигнал состояния NAMUR не изменяется.
	- Если максимальное число циклов очистки будет превышено, символ Heartbeat изменится с ⊙ на ©. Измеренное значение может оставаться все еще достоверным, но сигнал состояния NAMUR изменится на М (требуется техническое обслуживание).
- $\blacksquare$  Пример 2

Датчик вышел из строя. Статус Heartbeat немедленно меняется с © на (Э), сигнал состояния NAMUR также немедленно меняется на F (сбой).

### **Heartbeat Monitoring**

Данные датчика передаются от датчиков Memosens по протоколам цифровых шин EtherNet/IP, PROFINET, PROFIBUS DP, HART, Modbus RTU и Modbus TCP. Эти данные могут использоваться, например, для превентивного технического обслуживания.

### Примеры:

- Общее время работы
- Время работы при максимальных или минимальных значениях измеряемых величин
- Время работы в условиях высоких температур
- Количество стерилизаций с применением пара
- Идентификационные данные датчика
- Информация о калибровке

Подробную информацию о связи по протоколу EtherNet/IP см. на интернет-странице  $\mathbf{r}$ изделия (→ SD01293C).

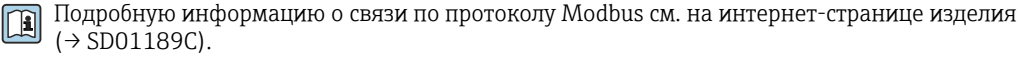

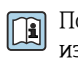

Подробную информацию о связи по протоколу PROFINET см. на интернет-странице изделия ( $\rightarrow$  SD02490C).

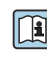

Подробную информацию о связи по протоколу PROFIBUS см. на интернет-странице изделия (→ SD01188C).

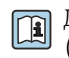

Дополнительная информация о связи НАRT приведена на странице изделия в Интернете  $(\rightarrow$  SD01187C).

### **Heartbeat Verification**

Поверка Heartbeat позволяет проверять корректность работы измерительного прибора без прерывания процесса. Поверку в любой момент можно задокументировать.

### Система проверки датчика (SCS)

Система проверки датчиков (SCS) осуществляет мониторинг высокого импеданса стеклянных датчиков рН. Если значение импеданса опускается ниже минимального значения или превышает максимальное значение, выдается аварийный сигнал.

• Основной причиной падения значений высокого импеданса является повреждение стекла

- К числу причин повышения значений импеданса относятся:
	- Высыхание датчика
	- Износ мембраны стеклянного датчика рН

### Система проверки процесса (PCS)

Система проверки процесса (PCS) обеспечивает проверку сигнала измерения на предмет стагнации. При отсутствии изменения сигнала измерения в течение определенного временного интервала (несколько значений измеряемой величины) выдается аварийный сигнал.

<span id="page-15-0"></span>Основные причины стагнации значений измеряемых величин:

- Загрязнение датчика или нахождение датчика за пределами среды
- Повреждение датчика
- Ошибка процесса (например, в системе управления)

### Функции самодиагностики

Токовые входы деактивируются в случае перегрузки по току и повторно активируются по окончании этой перегрузки. Выполняется измерение напряжений и температуры платы.

### **USP и EP**

В программное обеспечение для измерения проводимости встроены функции предельных значений для воды, используемой в фармацевтической промышленности, в соответствии со спецификациями USP и EP.

- Вода для инъекций (WFI) согласно USP <645> и ЕР
- Сверхчистая вода (HPW) согласно EP
- Очищенная вода (PW) согласно EP

Некомпенсированное значение проводимости и температура измеряются для функций предельных значений согласно USP и EP. Значения измеряемых величин сравниваются с таблицами, приведенными в соответствующих стандартах. При превышении предельного значения подается аварийный сигнал. Кроме того, можно настроить заблаговременный аварийный сигнал о нежелательных рабочих условиях, который будет подаваться до их возникновения.

### **Chemoclean Plus**

Полностью программируемое управление последовательностью

- Например, можно запрограммировать автоматическую очистку датчиков в выдвижных арматурах в целях получения более надежных результатов измерения в процессах с высокой вероятностью загрязнения
- Индивидуальная активация 4 выходов, например реле, по заданному времени
- Запуск, прекращение или приостановка операций по сигналу с цифрового входа или по цифровой шине, например, от предельных переключателей

### Удобство технического обслуживания

### Модульная конструкция

Модульная конструкция преобразователя упрощает его адаптацию в соответствии с конкретными требованиями:

- Модернизация модулей расширения с добавлением новых или расширенных функций, таких как токовые выходы, реле и цифровые каналы передачи данных.
- Расширение 2 фотометра и 4 входа Memosens.
- Опционально: разъем датчика М12 для подключения любого датчика Memosens.
- Опционально: разъем CDI для наружного подключения к сервисному интерфейсу (позволяет избежать откручивания винтов крышки корпуса).

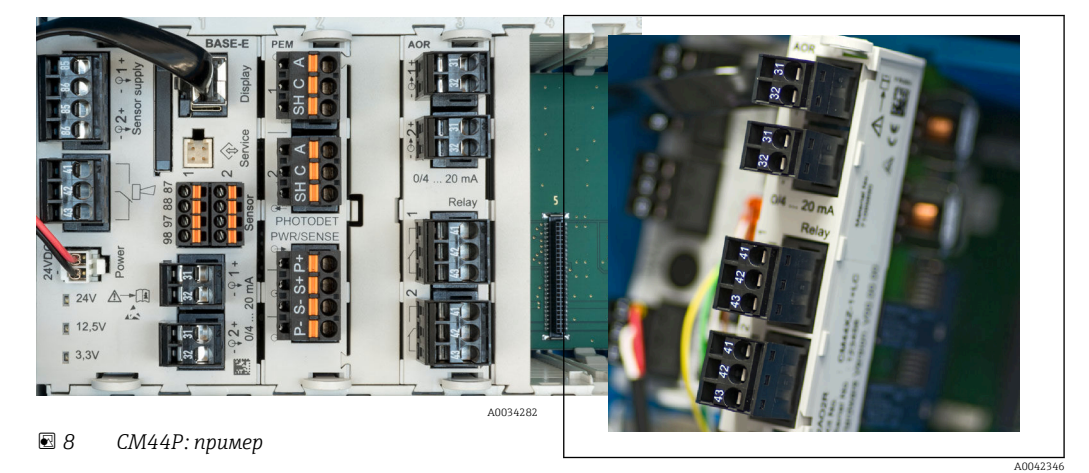

圆9 Модуль расширения

### Функция регистратора данных

- Настраиваемое время сканирования: 1...3600 с (1 ч)
- Журналы регистрации данных:
	- До 8 журналов регистрации данных
	- До 150 000 записей на журнал
	- Графическое отображение (кривые нагрузки) или нумерованный список

OK

- Журнал калибровки: до 75 записей
- Журнал регистрации версий аппаратного обеспечения:
	- Конфигурация и изменения состава аппаратного обеспечения
	- $\blacksquare$  До 125 записей
- Журнал регистрации версий программного обеспечения:
- Например, операции обновления ПО
- По 50 записей
- Журнал операций: до 250 записей

### • Журнал диагностики: до 250 записей

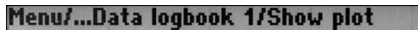

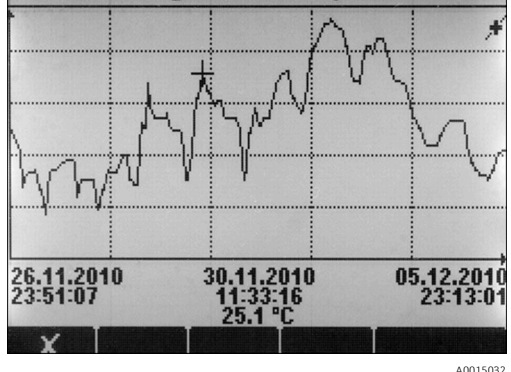

 $\Box$  10 Журнал регистрации данных: графическое отображение

При обновлении программного обеспечения журнал регистрации данных сохраняется без H изменений.

### **Карта SD**

Сменный носитель данных обеспечивает следующие возможности:

- Быстрое и простое обновление программного обеспечения
- Хранение данных внутренней памяти устройства (например, журналов регистрации)
- Перенос всех параметров конфигурации на устройство с идентичным составом (функция резервного копирования)
- Перенос параметров конфигурации без названия прибора и адреса системной шины на устройства с идентичным составом (функция копирования)
- Сохранение снимков экрана для целей документирования

Endress+Hauser предлагает соответствующие отраслевым стандартам карты SD в качестве аксессуаров. Эти карты памяти обеспечивают максимальную целостность и безопасность данных.

Также можно использовать другие карты SD весом до 5 г. Однако Endress+Hauser не несет ответственности за безопасность данных на этих картах.

### Внешние сигналы для управления прибором и активации внешних устройств

Аппаратные опции позволяют получать следующие возможности (на примере модуля "DIO" с 2 входами и 2 цифровыми выходами или модуля цифровой шины "485").

- С использованием входного сигнала:
	- переключение диапазона измерения для измерения проводимости (необходим код обновления, см. раздел "Аксессуары")
	- переключение между различными наборами данных для калибровки в случае использования оптических датчиков
	- функция удержания со стороны
	- активация интервала очистки
	- активация и деактивация контроллера PID, с использованием, например, бесконтактного переключателя арматуры ССА250
	- использование входа в качестве "аналогового входа" для частотно-импульсной модуляции (UMM)
- С использованием цифрового выходного сигнала:
	- статическая (по аналогии с реле) передача состояния диагностики, состояние реле уровня и т.д.
	- линамическая (по аналогии с неизнашивающимся "аналоговым выхолом") перелача сигналов ЧИМ, например, для управления дозировочными насосами.

### FieldCare и Field Data Manager

### FieldCare

Программное обеспечение для настройки и управления парком приборов, созданное на основе технологии FDT/DTM

- Полная настройка прибора при подключении через FXA291 и служебный интерфейс
- Доступ к большому числу параметров настройки и данным идентификации, измерений и диагностики при подключении через модем HART
- Возможность загрузки журналов регистрации в формате CSV или двоичном формате для программного обеспечения Field Data Manager

### **Field Data Manager**

Программное средство визуализации и база данных для данных измерения, калибровки и настройки

- База данных SOL с защитой от манипулирования
- Функции импорта, сохранения и печати журналов регистрации
- Кривые нагрузки для отображения значений измеряемых величин

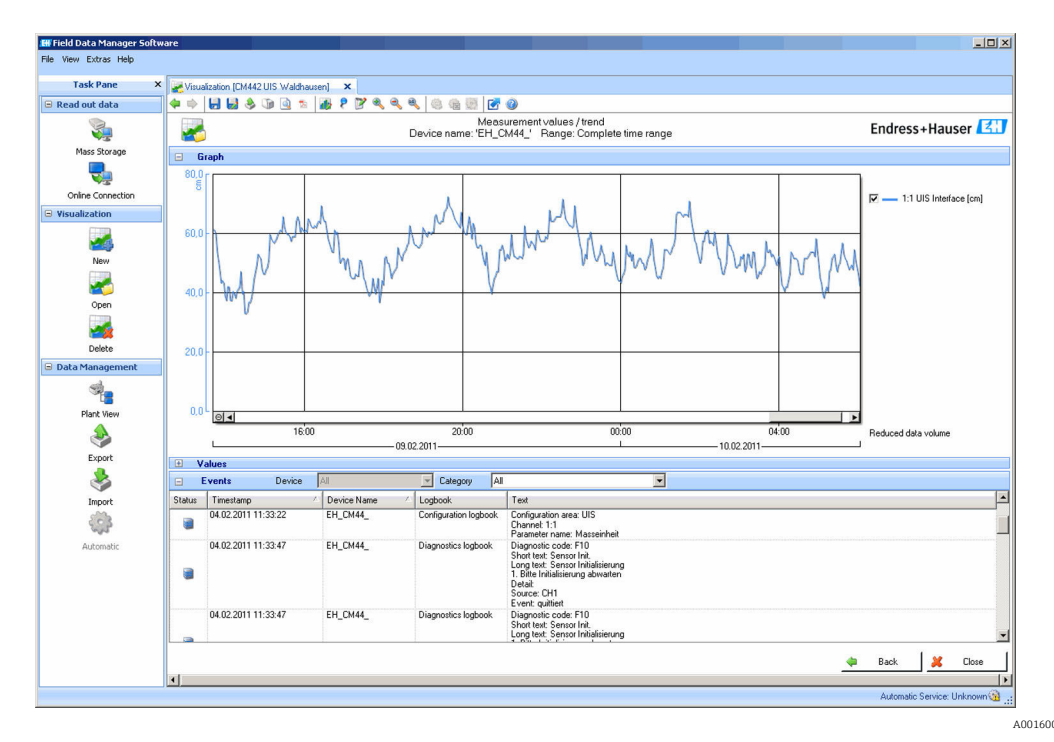

图 11 Field Data Manager: кривые нагрузки

### <span id="page-18-0"></span>Виртуальные параметры процесса (математические функции)

Помимо «реальных» значений процесса, поступающих от подключенных физических датчиков или аналоговых входов, можно использовать математические функции для вычисления до 8 «виртуальных» значений процесса.

«Виртуальные» значения процесса могут использоваться следующими способами:

- вывод через токовый выход или полевую шину;
- в качестве управляемых переменных;
- назначение датчику предельного значения в качестве измеряемых величин;
- в качестве измеряемых величин для запуска очистки;
- отображение в пользовательских меню измерения.

Доступны следующие математические функции:

- подсчет рН на основе двух значений проводимости в соответствии со стандартом 405 VGB, например в питательной котловой воде;
- расхождение между двумя измеренными значениями, полученными от различных источников, например для мониторинга мембраны;
- дифференциальная проводимость, например для контроля эффективности ионообменников;
- проводимость при дегазации, например для управления технологическими процессами на электростанциях;
- резервирование мониторинг двух или трех одновременно работающих датчиков;
- расчет rH на основе измеренных значений от датчика pH и ОВП;
	- расчет оставшегося ресурса катионного обменника;
	- редактор формул.

### Таблицы концентраций

При поставке прибор содержит в себе сохраненные таблицы, что позволяет настраивать индуктивные измерения проводимости для концентраций определенных вешеств. Также можно создать до 4 пользовательских таблиц.

Доступны следующие заводские таблицы концентраций:

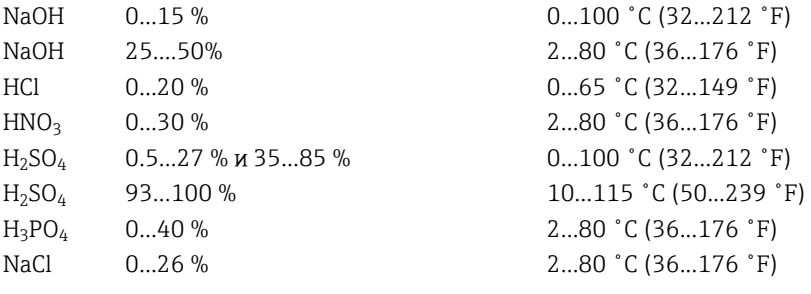

### Безопасность

### Часы реального времени

В устройстве установлены часы реального времени. При сбое питания часы работают на батарее "таблеточного" типа.

За счет этого обеспечивается поддержка правильного времени и даты при повторном запуске прибора и корректность меток времени в журналах.

#### Защита данных

 $\mathsf{F}$ 

Все параметры настройки, журналы регистрации и т.п. хранятся в энергонезависимой памяти, что обеспечивает сохранность данных даже при сбое питания.

### Переключение диапазона измерений для измерения проводимости

- Может использоваться в процессах СІР, например, для безопасного мониторинга разделения фаз
- Переключение между 4 полными наборами параметров:
	- Рабочий режим проводимости
	- Таблицы концентраций
	- Термокомпенсация
	- Диапазон выходного сигнала
	- Реле предельных значений
- Через цифровые входы или цифровую шину

### <span id="page-19-0"></span>Компенсация значения измеряемой величины для измерения кислорода и проводимости

- Компенсация давления и температуры
- Входные сигналы от внешних датчиков, поступающие через токовый вход или цифровую ШИНУ
- Сигналы от подключенных датчиков температуры

### Зашита паролем

Вход в систему с защитой паролем

- Для дистанционного управления посредством веб-сервера
- Для локального управления

### Безопасность технологического процесса

Два независимых контроллера PID

- Одно-или двунаправленный контроль
- Датчики предельного уровня
- 4 программы очистки с возможностью независимого программирования каждой из них

### **IT-безопасность**

Гарантия изготовителя действует только при условии, что прибор смонтирован и эксплуатируется в соответствии с настоящим руководством по эксплуатации. Прибор имеет встроенные механизмы обеспечения защиты, предотвращающие внесение каких-либо непреднамеренных изменений в его настройки.

Оператор должен самостоятельно реализовать меры по IT-безопасности, дополнительно защищающие прибор и связанные с ним процессы обмена данными, в соответствии со стандартами безопасности, принятыми на конкретном предприятии.

### Вход

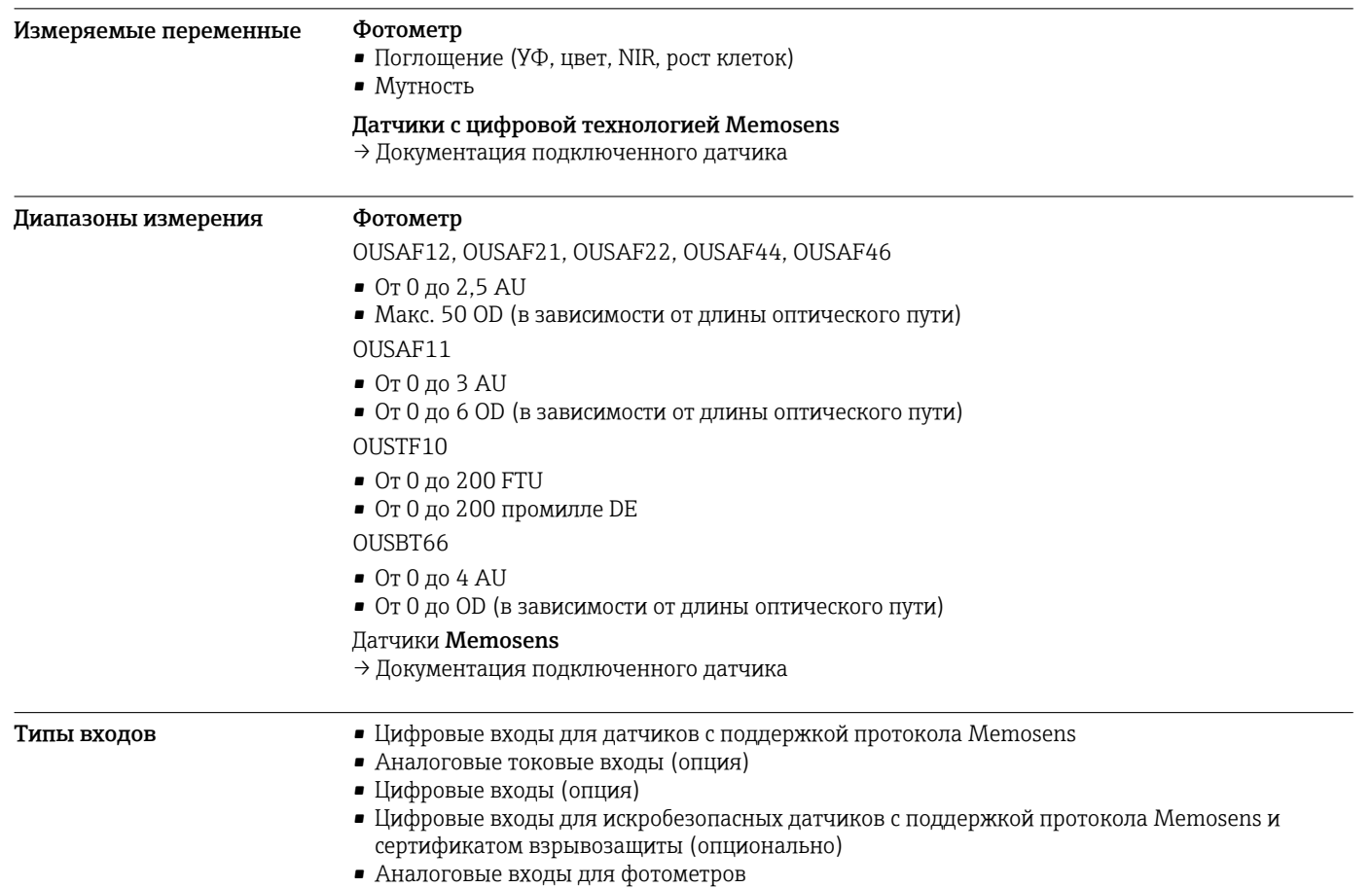

<span id="page-20-0"></span>![](_page_20_Picture_143.jpeg)

# Цифровые входы, пассивные

![](_page_20_Picture_144.jpeg)

# Токовый вход, пассивный

![](_page_20_Picture_145.jpeg)

## Выход

<span id="page-21-0"></span>**Выходной сигнал В зависимости от исполнения:** 

- 2 выхода 0/4–20 мА, активные, гальванически изолированные друг от друга и от цепей датчиков
- 4 выхода 0/4–20 мА, активные, гальванически изолированные друг от друга и от цепей датчиков
- 6 выходов 0/4–20 мА, активные, гальванически изолированные друг от друга и от цепей датчиков
- 8 выходов 0/4–20 мА, активные, гальванически изолированные друг от друга и от цепей датчиков
- Опция: подключение HART (только через токовый выход 1:1)

![](_page_21_Picture_194.jpeg)

![](_page_21_Picture_195.jpeg)

![](_page_21_Picture_196.jpeg)

![](_page_21_Picture_197.jpeg)

<span id="page-22-0"></span>![](_page_22_Picture_185.jpeg)

# Цифровые выходы, пассивные

![](_page_22_Picture_186.jpeg)

<span id="page-23-0"></span>![](_page_23_Picture_154.jpeg)

# Токовые выходы, активные

![](_page_23_Picture_155.jpeg)

# Релейные выходы

![](_page_23_Picture_156.jpeg)

0,5 A 350 000

<span id="page-24-0"></span>![](_page_24_Picture_209.jpeg)

*Модули расширения*

Спецификация кабеля Макс. 2,5 мм<sup>2</sup> (14 AWG)

# Данные протокола

![](_page_24_Picture_210.jpeg)

### PROFIBUS DP

![](_page_24_Picture_211.jpeg)

<span id="page-25-0"></span> $M$ odbus RS485

![](_page_25_Picture_217.jpeg)

### Modbus TCP

![](_page_25_Picture_218.jpeg)

### EtherNet/IP

![](_page_25_Picture_219.jpeg)

<span id="page-26-0"></span>![](_page_26_Picture_15.jpeg)

### **PROFINET**

![](_page_26_Picture_16.jpeg)

<span id="page-27-0"></span>![](_page_27_Picture_31.jpeg)

### Веб-сервер

Веб-сервер обеспечивает полный доступ к конфигурации прибора, измеренным значениям, диагностическим сообщениям, журналам и данным обслуживания посредством стандартного маршрутизатора WiFi/WLAN/LAN/GSM или 3G, IP-адрес задается пользователем.

![](_page_27_Picture_32.jpeg)

### Источник питания

![](_page_27_Picture_33.jpeg)

 $1)$ \*Спецификации действительны только при условии использования блока питания, поставляемого изготовителем.

<span id="page-28-0"></span>![](_page_28_Picture_10.jpeg)

![](_page_29_Figure_1.jpeg)

<span id="page-29-0"></span>*Кабельные вводы для преобразователя с модулем связи датчика 2DS Ex-i, для взрывоопасных зон*

Не перекрещивайте кабели, предназначенные для невзрывоопасных зон и  $\mathbf{H}$ предназначенные для взрывоопасной зоны, в корпусе. Выберите кабельный ввод, пригодный для подключения.

Спецификация Длина поставляемого кабеля дисплея (только для приборов, устанавливаемых в шкафах): 3 м (10 футов)

> Максимальная допустимая длина кабеля дисплея (только для приборов, устанавливаемых в шкафах):

5 м (16,5 футов)

### <span id="page-30-0"></span>Электрическое подключение

Подключение электропитания

![](_page_30_Figure_3.jpeg)

- *13 Подключение источника питания к модулю BASE2-E (полевой прибор)*
- *A Внутренний кабель питания*
- *B Дополнительный блок питания*

![](_page_30_Figure_7.jpeg)

 *14 Общая схема соединений модуля BASE2-E и дополнительного блока питания (B)*

![](_page_30_Figure_9.jpeg)

![](_page_30_Figure_10.jpeg)

*дополнительного блока питания (B)*

- *15 Подключение источника питания к модулю BASE2-E (приборы, устанавливаемые в шкафах управления)*
	- *\* Назначение зависит от источника питания. Необходимо убедиться в правильности подключения*

![](_page_30_Picture_14.jpeg)

Данные исполнения прибора допускается использовать только с поставляемым блоком питания и кабелем блока питания. Изучите руководство по эксплуатации блока питания..

### <span id="page-31-0"></span>Подключение дополнительных модулей

При наличии модулей расширения можно приобрести дополнительные функции для прибора.

### УВЕДОМЛЕНИЕ

### Недопустимые комбинации аппаратных средств (вызывающие конфликты в системе электропитания)

Недостоверное измерение или полный выход из строя точки измерения в результате перегрева или перегрузки

- ‣ Выясните, допустима ли аппаратная комбинация для планируемого расширения контроллера (конфигуратор выбранного продукта на веб-сайте www.endress.com).
- ‣ Помните, что общее количество всех токовых входов и выходов не должно превышать 8.
- ‣ Убедитесь, что используется не более двух модулей DIO. Большее количество модулей DIO не допускается.
- ‣ При наличии любых вопросов свяжитесь с региональным торговым представительством Endress+Hauser.

### *Обзор всех доступных модулей*

![](_page_31_Figure_11.jpeg)

![](_page_32_Figure_1.jpeg)

![](_page_32_Picture_2.jpeg)

PROFIBUS DP (модуль 485)

Контакты 95, 96 и 99 в вилке соединены перемычками. Это позволяет избежать прерывания связи по протоколу PROFIBUS при отсоединении разъема.

 *A0025366*

<span id="page-33-0"></span>![](_page_33_Figure_1.jpeg)

 *17 Рейка для монтажа кабеля и соответствующая функция (полевой прибор)*

![](_page_33_Figure_3.jpeg)

 *18 Монтажная рейка для функционального заземления (прибор для монтажа в шкафу)*

- *2 Болт с резьбой (точка присоединения защитного заземления, центральная точка заземления)*
- *1 Монтажная рейка для кабеля 3 Кабельные зажимы (для фиксации и заземления кабелей датчиков)*

### Подключение датчика Типы датчиков для невзрывоопасных зон

*Фотометрические датчики*

![](_page_33_Picture_233.jpeg)

### *Датчики с протоколом Memosens*

![](_page_33_Picture_234.jpeg)

### При подключении датчиков CUS71D применяется следующее правило.

- Максимальное количество входов Memosens два.
- Возможно любое сочетание CUS71D или других датчиков.

### Типы подключения

- Прямое подключение кабеля датчика к клеммному разъему датчика PEM и модулю  $\Lambda$ етовенs 2DS или базовому модулю-Е (см. →  $\blacksquare$  19) (только для датчиков с поддержкой технологии Memosens)
- Опционально для датчиков с технологией Memosens: разъем кабеля датчика подключается к гнезду датчика M12, которое находится в нижней части прибора (полевой прибор) При подключении такого типа провода к прибору заранее подключаются на заводе  $(\rightarrow \boxtimes 23)$ .

### Подключение кабеля датчика напрямую

![](_page_34_Figure_8.jpeg)

![](_page_34_Figure_9.jpeg)

 *19 Датчики с технологией Memosens без дополнительного электропитания*

 *20 Датчики с технологией Memosens с дополнительным электропитанием*

![](_page_34_Figure_12.jpeg)

![](_page_34_Picture_13.jpeg)

 *21 Датчики с дополнительным источником питания и без него на модуле датчика 2DS*  *22 Модуль PEM*

A0033206

A0028599

![](_page_35_Picture_319.jpeg)

*Подключение фотометрических датчиков к модулю PEM*

<span id="page-36-0"></span>![](_page_36_Picture_407.jpeg)

1) OUSAF12<br>2) OUSAF11

OUSAF11

Memosens Подключение посредством штепсельного разъема M12 (только для полевых приборов) Только для подключения в невзрывоопасной зоне.

![](_page_36_Figure_5.jpeg)

![](_page_36_Picture_6.jpeg)

 *24 Вверху: назначение разъема M12; внизу: разъем (вид сверху в обоих случаях)*

A0018021

- *1 Розовый (24 В) 2 Желто-зеленый*
	- *(заземление, 24 В)*
- *3 Коричневый (3 В)*
- 
- *4 Белый (заземление, 3 В)*
- *5 Зеленый (Memosens) 6 Желтый (Memosens)*
	- *Не подключено*
	-

Разводка соединений для исполнений прибора с предварительно установленным разъемом М12 на момент поставки уже выполнена.

Необходимо учитывать следующие моменты.

- Внутреннее подключение прибора всегда одинаково вне зависимости от датчика, подключаемого к разъему М12 (автоматическое конфигурирование).
- Назначение сигнальных кабелей и кабелей питания в разъеме датчика выполнено таким образом, что кабели питания с розовой (PK) и серой (GY) маркировкой или используются (например, в оптических датчиках) или нет (например, в датчиках ОВП или pH).

![](_page_36_Picture_20.jpeg)

Если искробезопасные датчики подключаются к преобразователю с коммуникационным модулем датчика 2DS Ex-i, то подключение через разъем M12 не допускается.

### <span id="page-37-0"></span>Подключение искробезопасных датчиков к коммуникационному модулю датчиков 2DS Ex-i

Подключение кабеля датчика напрямую

‣ Подсоедините кабель датчика к клеммному разъему коммуникационного модуля датчика 2DS Ex-i.

![](_page_37_Figure_4.jpeg)

 *25 Датчики без дополнительного источника питания на коммуникационном модуле датчика 2DS Ex-i*

Искробезопасные датчики для использования во взрывоопасной среде можно подключать только к коммуникационному модулю датчика 2DS Ex-i. Можно подключать только датчики с соответствующими сертификатами (см. документацию категории XA).

### Рабочие характеристики

![](_page_37_Picture_173.jpeg)

<span id="page-38-0"></span>![](_page_38_Picture_148.jpeg)

### Монтаж

![](_page_38_Figure_3.jpeg)

 *26 Монтажная пластина, размеры в мм (дюймах)*

### Защитный козырек от погодных явлений (полевой прибор)

![](_page_38_Figure_6.jpeg)

 *27 Размеры в мм (дюймах)*

### <span id="page-39-0"></span>Монтаж Монтаж на стойку

Для монтажа прибора на трубопроводе, опоре или направляющей (квадратной или  $\vert \mathbf{1} \vert$ круглой, диапазон размеров зажимаемой детали от 20 до 61 мм (от 0,79 до 2,40 дюйма)) необходим комплект для монтажа на опоре (дополнительно).

![](_page_39_Figure_4.jpeg)

### *28 Монтаж на опоре*

- *1 Защитный козырек (дополнительно) 5 Пружинные шайбы и гайки (комплект для*
- *2 Пластина для монтажа на опоре (комплект для монтажа на опоре)*
- *3 Пружинные шайбы и гайки (комплект для монтажа на опоре)*
- *4 Зажимы для трубопроводов (комплект для монтажа на опоре)*
- *монтажа на опоре)*
- *6 Трубопровод или рейка (круглого/ квадратного сечения)*
- *7 Монтажная пластина*
	- *8 Резьбовые стержни (комплект для монтажа на опоре)*

### Монтаж на рейку

![](_page_40_Figure_2.jpeg)

### *29 Монтаж на направляющих*

*1 Защитный козырек (дополнительно) 6 Трубопровод или рейка (круглого/*

- *2 Пластина для монтажа на опоре (комплект для монтажа на опоре)*
- *3 Пружинные шайбы и гайки (комплект для монтажа на опоре)*
- *4 Зажимы для трубопроводов (комплект для монтажа на опоре)*
- *5 Пружинные шайбы и гайки (комплект для монтажа на опоре)*

### Настенный монтаж

- *квадратного сечения) 7 Монтажная пластина*
- *8 Резьбовые стержни (комплект для монтажа на опоре)*
- *9 Винты (комплект для монтажа на опоре)*

![](_page_40_Figure_13.jpeg)

 *30 Монтажный зазор в мм (дюймах)*

![](_page_40_Figure_15.jpeg)

- *1 Стена*
- *2 4 просверленных отверстия 1)*
	-
- *3 Монтажная пластина 4 Винты Ø 6 мм (не входят в комплект поставки)*

*1)Размер отверстий зависит от используемых дюбелей. Дюбели и винты приобретаются заказчиком самостоятельно.*

<span id="page-41-0"></span>Монтаж на DIN-рейку, соответствующую стандарту МЭК 60715

### УВЕДОМЛЕНИЕ

### Неправильный вариант установки в шкафу, не соблюдены требования к расстоянию.

Возможны неисправности в результате выделения тепла и помех от соседних приборов!

- ‣ Не располагайте прибор непосредственно над источниками тепла. Необходимо соблюдать технические требования в отношении температуры.
- ‣ Компоненты разработаны для конвекционного охлаждения. Избегайте повышения температуры. Убедитесь в том, что отверстия не закрыты, например, кабелями.
- ‣ Соблюдайте заданное удаление от прочих приборов.
- ‣ Физически отделите прибор от преобразователей частоты и приборов, работающих под высоким напряжением.
- ‣ Рекомендуется устанавливать прибор в горизонтальном положении. Приведенные данные об определенных условиях окружающей среды и особенно температурах окружающей среды относятся к горизонтальному монтажу.
- ‣ Также возможен вертикальный монтаж. Однако для удержания прибора в требуемом положении на DIN-рейке необходимо использовать дополнительные фиксирующие зажимы.
- ‣ Рекомендованный монтаж блока питания для приборов: слева от прибора.

### Необходимо обеспечить соблюдение следующих требований к минимальному расстоянию.

- Расстояния сбоку по отношению к другим приборам, включая блоки питания, а также по отношению к стенкам шкафа: минимум 20 мм (0,79 дюйма).
- Расстояние до других приборов, располагающихся сверху и снизу, а также глубина расположения прибора (по отношению к дверце шкафа управления или другим установленным там приборам): минимум 50 мм (1,97 дюйма).

![](_page_41_Figure_15.jpeg)

 *32 Минимальный зазор в мм (дюймах)*

![](_page_41_Figure_17.jpeg)

![](_page_41_Figure_18.jpeg)

 *33 Схема отверстий для настенного монтажа в мм (дюймах)*

<span id="page-42-0"></span>Монтаж внешнего дисплея Монтажная пластина также используется в качестве шаблона для создания отверстий. Имеющиеся отметки позволяют определить положение высверливаемых отверстий.

![](_page_42_Figure_3.jpeg)

 *34 Монтажная пластина для внешнего дисплея, размеры в мм (дюймах)*

*a Защелка*

*b Производственные выемки, не имеют значения для пользователей*

# Условия окружающей среды

![](_page_42_Picture_158.jpeg)

<span id="page-43-0"></span>![](_page_43_Picture_201.jpeg)

# Механическая конструкция

<span id="page-44-0"></span>Размеры Полевой прибор

![](_page_44_Figure_4.jpeg)

 *35 Размеры корпуса полевого устройства в мм (дюймах)*

### прибор для монтажа в шкафу

![](_page_45_Figure_2.jpeg)

 *36 Размеры, мм (дюймы)*

![](_page_46_Figure_1.jpeg)

Опциональный дисплей (прибор для монтажа в шкафу)

 *37 Размеры, мм (дюймы)*

### Внешние блоки питания (прибор для монтажа в шкафу)

В зависимости от заказанного варианта исполнения поставляется блок питания для подключения к источнику с напряжением 230 В или 24 В. Для каждого исполнения существует

![](_page_47_Figure_1.jpeg)

два варианта поставки (выбор невозможен). В каждом случае указан вариант, предпочтительный для завода.

### Сервисный дисплей (аксессуары)

В комплект служебного дисплея входит следующее:

- Переносный дисплей (размеры аналогичны позиции "Дополнительный дисплей")
- Крышка для защиты дисплея и для его фиксации на (открытой) дверце шкафа

![](_page_47_Figure_7.jpeg)

 *42 Размеры крышки служебного дисплея в мм (дюймах)*

<span id="page-48-0"></span>![](_page_48_Picture_222.jpeg)

### Управление

дисплей Графический дисплей:

- Разрешение: 240 x 160 пикселей
- Подсветка с функцией выключения
- Красный фон дисплея как предупреждение об ошибках
- Технология прозрачно-отражающего дисплея обеспечивает максимальную контрастность даже в условиях повышенной яркости
- Определяемые пользователем меню параметров измерения позволяют постоянно отслеживать значения, важные для области применения.

0K

- <span id="page-49-0"></span>Принцип управления Новый, простой и структурированный принцип эксплуатации:
	- Интуитивное управление посредством навигационных и программных кнопок
	- Быстрое конфигурирование опций измерения в соответствии с областью применения
	- Простая настройка и диагностика с помощью текстового дисплея
	- Все доступные языки интерфейса поставляются с каждым прибором

![](_page_49_Picture_7.jpeg)

 *43 Простое управление 44 Текстовое меню*

### Локальное управление

![](_page_49_Figure_11.jpeg)

 *45 Обзор процесса управления (использование примера полевого прибора)*

*1 Дисплей (при появлении сбоя – красный фон)*

- *2 Навигатор (функции быстрой коммутации/манипулятора и нажатия/удержания)*
- *3 Программируемые клавиши (функции зависят от меню)*

#### <span id="page-50-0"></span>Дистанционное управление Посредством HART (например, с помощью модема HART и FieldCare)

![](_page_50_Figure_2.jpeg)

 $\boxtimes$  46 HART с использованием модема

- $\mathcal{I}$ Модуль прибора Base2-L, -Н или -Е: токовый выход 1 с интерфейсом HART
- $\mathbf{2}$ Модем HART для подключения к ПК, например CommuboxFXA191 (RS232) или FXA195<sup>1)</sup> (USB)
- $\overline{3}$ Пульт HART
- 1) Выключенное положение выключателя (заменяет резистор)

### *Hepes PROFIBUS DP*

![](_page_50_Figure_9.jpeg)

- 47 PROFIBUS DP
- $\cal T$ Нагрузочный резистор

### <span id="page-51-0"></span>Через Modbus RS485

![](_page_51_Figure_2.jpeg)

 *48 Modbus RS485*

*T Нагрузочный резистор*

### Через Ethernet: веб-сервер/Modbus TCP/PROFINET/EtherNet/IP

![](_page_51_Figure_6.jpeg)

![](_page_51_Figure_7.jpeg)

Языковые пакеты Предварительно заданным языком управления является язык, выбранный при заполнении комплектации изделия. Выбор других языков осуществляется при помощи меню.

- Английский (США)
- Немецкий
- Китайский (упрощенный, КНР)
- Чешский
- Голландский
- Французский
- Итальянский
- Японский
- Польский
- Португальский
- Русский
- Испанский
- Шведский
- Турецкий
- <span id="page-52-0"></span>• Венгерский
- Хорватский
- Вьетнамский

Доступность других языков можно проверить в разделе комплектации изделия на веб-сайте www.endress.com/cm44p.

# Сертификаты и свидетельства

![](_page_52_Picture_168.jpeg)

<span id="page-53-0"></span>![](_page_53_Picture_172.jpeg)

# Информация о заказе

2) Внешний дисплей можно выбрать в качестве опции через структуру заказа изделия, либо заказать в качестве аксессуара позднее.

### Кабель данных Memosens CYK11

- Удлинительный кабель для цифровых датчиков, подключаемых по протоколу Memosens.
- Product Configurator на странице изделия: [www.endress.com/cyk11](http://www.endress.com/cyk11).

![](_page_54_Picture_4.jpeg)

Техническое описание TI00118C

### Датчики

*Фотометрические датчики*

### OUSAF11

- Оптический датчик для измерения поглощения VIS/NIR
- Корпус из нержавеющей стали и головка датчика из грязеотталкивающего FEP
- Product Configurator на странице изделия: www.endress.com/ousaf11

![](_page_54_Picture_12.jpeg)

### Техническое описание TI00474C

### OUSAF12

- Оптический датчик для измерения поглощения
- Различные материалы и присоединения к процессу на выбор
- Product Configurator на странице изделия: www.endress.com/ousaf12

![](_page_54_Picture_18.jpeg)

Техническое описание TI00497C

### OUSAF22

• Оптический датчик измерения цветности

Техническое описание TI00416C

Техническое описание TI00500C

Техническое описание TI00469C

• Цифровой датчик с технологией Memosens 2.0

Техническая информация TI01493C.

• Датчик pH для технологического процесса.

• Цифровой датчик с технологией Memosens 2.0

Техническая информация TI01495C.

*Стеклянные электроды* Memosens CPS11E

Memosens CPS41E

- Различные материалы и присоединения к процессу на выбор
- Product Configurator на странице изделия: www.endress.com/ousaf22
- Техническое описание TI00472C  $\sqrt{1}$

### OUSAF44

OUSTF10

 $|\mathbb{T}|$ 

m

 $\sqrt{1}$ 

n

 $\mathbf{r}$ 

OUSBT66

- Оптический датчик для измерения поглощения УФ
- Различные материалы и присоединения к процессу на выбор

• Различные материалы и присоединения к процессу на выбор • Product Configurator на странице изделия: www.endress.com/oustf10

• Датчик поглощения NIR для измерения роста клеток и биомассы

Endress+Hauser 55

• С керамической диафрагмой и жидким электролитом KCl.

- Гигиеническое исполнение
- 

• Оптический датчик для измерения мутности и нерастворенных твердых частиц

• Исполнение датчика, подходящее для фармацевтической промышленности • Product Configurator на странице изделия: www.endress.com/ousbt66

• Датчик измерения pH для стандартных применений в промышленности и экотехнологиях

• Конфигуратор выбранного продукта на странице изделия: [www.endress.com/cps11e](https://www.endress.com/cps11e)

• Конфигуратор выбранного продукта на странице изделия: [www.endress.com/cps41e](https://www.endress.com/cps41e)

- 
- 
- Product Configurator на странице изделия: www.endress.com/ousaf44
- 
- 
- 

### Memosens CPS71E

- Датчик pH для химико-технологического применения
- С ионной ловушкой для устойчивого к отравлению электрода сравнения
- Цифровой датчик с технологией Memosens 2.0
- Конфигуратор выбранного продукта на странице изделия: [www.endress.com/cps71e](https://www.endress.com/cps71e)

![](_page_55_Picture_6.jpeg)

### Memosens CPS91E

- Датчик уровня pH для сильнозагрязненных сред
- С открытой диафрагмой
- Цифровой датчик с технологией Memosens 2.0
- $\bullet$  Конфигуратор выбранного продукта на странице изделия: [www.endress.com/cps91e](https://www.endress.com/cps91e)

Техническая информация TI01497C. m

### Orbisint CPS11D

- Датчик pH для технологического процесса.
- Грязеотталкивающая диафрагма из PTFE.
- Product Configurator на странице изделия: [www.endress.com/cps11d.](http://www.endress.com/cps11d)

Техническое описание TI00028C. m

### Memosens CPS31D

- Датчик pH с эталонной системой с гелевым наполнителем, с керамической диафрагмой
- Product Configurator на странице изделия: www.endress.com/cps31d

![](_page_55_Picture_250.jpeg)

### Ceraliquid CPS41D

- pH-электрод с керамической мембраной и жидким электролитом KCI.
- Product Configurator на странице изделия: [www.endress.com/cps41d.](http://www.endress.com/cps41d)

Техническое описание TI00079C.  $\sqrt{1}$ 

### Ceragel CPS71D

- Датчик pH с эталонной системой, с ионной ловушкой
- Product Configurator на странице изделия: [www.endress.com/cps71d](http://www.endress.com/cps71d)

```
Техническое описание TI00245C
m
```
### Memosens CPS171D

- Датчик pH для применения в биоферментерах, с цифровой технологией Memosens
- Конфигуратор выбранного продукта на странице изделия: [www.endress.com/cps171d](http://www.endress.com/cps171d)

Техническое описание TI01254C

### Orbipore CPS91D

- pH-электрод с открытой апертурой для сред с высокой загрязненностью.
- Product Configurator на странице изделия: [www.endress.com/cps91d.](http://www.endress.com/cps91d)

Техническое описание TI00375C.

### Orbipac CPF81D

- Компактный датчик pH для установки или эксплуатации в погруженном состоянии
- В области водоснабжения и водоотведения
- Product Configurator на странице изделия: www.endress.com/cpf81d

Техническое описание TI00191C

*Эмалированные электроды pH*

### Ceramax CPS341D

- Датчик pH с чувствительной к pH эмалью.
- Соответствует самым высоким требованиям в отношении точности измерения, давления, температуры, стерильности и прочности.
- Product Configurator на странице изделия: www.endress.com/cps341d.

Техническое описание TI00468C. $\mathbf{r}$ 

### Датчики ОВП

### **Memosens CPS12E**

- Датчик измерения ОВП для стандартных применений в промышленности и экотехнологиях
- Цифровой датчик с технологией Memosens 2.0
- Конфигуратор выбранного продукта на странице изделия: www.endress.com/cps12e

Техническая информация TI01494C.  $\sqrt{1}$ 

### Orbisint CPS12D

- Датчик ОВП для технологического процесса.
- Product Configurator на странице изделия: www.endress.com/cps12d.

![](_page_56_Picture_10.jpeg)

Техническое описание ТІООЗ67С.

#### Ceraliquid CPS42D

- ОВП-электрод с керамической мембраной и жидким электролитом KCI.
- Product Configurator на странице изделия: www.endress.com/cps42d.

![](_page_56_Picture_15.jpeg)

Техническое описание ТІООЗ73С.

### **Ceragel CPS72D**

- ОВП-электрод с эталонной системой, с ионной ловушкой
- Product Configurator на странице изделия: www.endress.com/cps72d

Техническое описание ТІООЗ74С  $\sqrt{1}$ 

### Orbipac CPF82D

- Компактный датчик ОВП для установки или эксплуатации в погруженном состоянии в области водоснабжения и водоотведения
- Product Configurator на странице изделия: www.endress.com/cpf82d
- **ПА** Техническое описание ТЮ0191С

### Orbipore CPS92D

- ОВП-электрод с открытой апертурной диафрагмой для продуктов с высокой загрязненностью
- Product Configurator на странице изделия: www.endress.com/cps92d

Техническое описание ТІОО435С  $\sqrt{1}$ 

### Датчики pH-ISFET

### **Memosens CPS47D**

- Стерилизуемый и автоклавируемый датчик ISFET для измерения рН
- Электрод с заправляемым жидким электролитом КСІ
- Конфигуратор выбранного продукта на странице изделия: www.endress.com/cps47d

Техническая информация ТІО1412С. m

### **Memosens CPS77D**

- Стерилизуемый и автоклавируемый датчик ISFET для измерения рН.
- Product Configurator на странице изделия: www.endress.com/cps77d.

Техническое описание ТІО1396.  $\mathbf{m}$ 

### **Memosens CPS97D**

- Датчик ISFET для измерения уровня pH с долговременной стабильностью в средах с высокой загрязненностью.
- Product Configurator на странице изделия: www.endress.com/cps97d.

Техническое описание TI01405C.  $\left| \cap \right|$ 

### *Комбинированные датчики pH/ОВП*

### Memosens CPS16D

- Комбинированный датчик pH/ОВП для технологического процесса
- Грязеотталкивающая диафрагма из PTFE
- С технологией Memosens
- Product Configurator на странице изделия: www.endress.com/cps16D

Техническое описание TI00503C m

### Memosens CPS76D

- Комбинированный датчик pH/ОВП для технологического процесса
- Для гигиенических и стерильных областей применения
- С поддержкой технологии Memosens
- Product Configurator на странице изделия: www.endress.com/cps76d

Техническое описание TI00506C m

### Memosens CPS96D

- Комбинированный датчик pH/ОВП для химических процессов
- Устойчивый к ядовитым веществам, с ионной ловушкой
- С технологией Memosens
- Product Configurator на странице изделия: www.endress.com/cps96d

Техническое описание TI00507C m

*Датчики проводимости с индуктивным принципом измерения проводимости*

### Indumax CLS50D

- Индуктивный датчик проводимости с высокой износостойкостью
- Для применения в безопасных и взрывоопасных зонах
- С поддержкой технологии Memosens
- Product Configurator на странице изделия: [www.endress.com/cls50d](http://www.endress.com/cls50d)

Техническое описание TI00182C  $\sqrt{1}$ 

### Indumax H CLS54D

- Индуктивный датчик проводимости
- Сертифицированное гигиеническое исполнение для пищевой и фармацевтической промышленности и биотехнологий
- Product Configurator на странице изделия: [www.endress.com/cls54d](http://www.endress.com/cls54d)

Техническое описание TI00508C

*Датчики проводимости с кондуктивным принципом измерения проводимости*

### Condumax CLS15D

- Кондуктивный датчик проводимости.
- Для получения чистой воды, воды высшей степени очистки и для использования во взрывоопасных зонах.
- Product Configurator на странице изделия: [www.endress.com/CLS15d](http://www.endress.com/cls15d).

#### Техническое описание TI00109C. m

### Condumax CLS16D

- Гигиенический кондуктивный датчик проводимости
- Для использования в чистой и сверхчистой воде, а также во взрывоопасных зонах
- Сертификаты EHEDG и 3A
- Product Configurator на странице изделия: [www.endress.com/CLS16d](http://www.endress.com/cls16d)

Техническое описание TI00227C  $\sqrt{1}$ 

### Condumax CLS21D

- Датчик с двумя электродами, в исполнениях с разъемом
- Product Configurator на странице изделия: [www.endress.com/CLS21d](http://www.endress.com/cls21d)

![](_page_57_Picture_47.jpeg)

Техническое описание TI00085C

### Memosens CLS82D

- Датчик с четырьмя электродами
- С технологией Memosens
- Product Configurator на странице изделия: [www.endress.com/cls82d](http://www.endress.com/cls82d)

![](_page_58_Picture_5.jpeg)

Техническое описание TI01188C

### *Датчики содержания кислорода*

### Oxymax COS22D

- Датчик растворенного кислорода, с возможностью стерилизации
- С поддержкой технологии Memosens
- Конфигуратор выбранного продукта на странице изделия: www.endress.com/cos22d

Техническая информация TI00446C  $\sqrt{1}$ 

### Oxymax COS51D

- Амперометрический датчик растворенного кислорода
- С технологией Memosens
- Product Configurator на странице изделия: www.endress.com/cos51d

Техническое описание TI00413C  $\mathbf{\mathsf{m}}$ 

### Oxymax COS61D

- Оптический датчик растворенного кислорода для измерений в питьевой и промышленной воде
- Принцип измерения: гашение
- С технологией Memosens
- Product Configurator на странице изделия: www.endress.com/cos61d

Техническое описание TI00387C m

### Memosens COS81D

- Оптический датчик растворенного кислорода, с возможностью стерилизации
- С технологией Memosens
- Product Configurator на странице изделия: www.endress.com/cos81d

![](_page_58_Picture_28.jpeg)

Техническое описание TI01201C

### *Датчики контроля дезинфекции*

### CCS142D

- Амперометрический датчик свободного хлора с мембранным покрытием
- Диапазон измерения: 0,01...20 мг/л
- С технологией Memosens
- Product Configurator на странице изделия: www.endress.com/ccs142d

![](_page_58_Picture_36.jpeg)

Техническое описание TI00419C

*Ионоселективные датчики*

### ISEmax CAS40D

- Ионоселективные датчики
- Product Configurator на странице изделия: www.endress.com/cas40d

![](_page_58_Picture_42.jpeg)

#### *Датчики мутности*

### Turbimax CUS51D

- Для нефелометрического измерения мутности и содержания твердых веществ в сточных водах
- Метод 4 пучков рассеянного света
- С технологией Memosens
- Product Configurator на странице изделия: www.endress.com/cus51d
- Техническое описание TI00461C $\sqrt{1}$

### <span id="page-59-0"></span>Turbimax CUS52D

- Гигиенический датчик Memosens для измерения мутности в питьевой воде, технической воде и системах обеспечения
- С поддержкой технологии Memosens
- Product Configurator на странице изделия: www.endress.com/cus52d

Техническое описание TI01136C  $\sqrt{1}$ 

*Оптические датчики нитратов или органической нагрузки (ХПК, ООУ)*

### Viomax CAS51D

- Измерение спектрального коэффициента поглощения и концентрации нитратов в питьевой воде и сточных водах
- С технологией Memosens
- Product Configurator на странице изделия: www.endress.com/cas51d

Техническое описание TI00459C m

*Измерение уровня границы раздела фаз*

### Turbimax CUS71D

- Погружной датчик для измерения межфазного уровня
- Ультразвуковой датчик для определения межфазного уровня
- Product Configurator на странице изделия: www.endress.com/cus71d

Техническое описание TI00490C  $\sqrt{1}$ 

Аксессуары для связи Device Care SFE100

- Настройка приборов Endress+Hauser
- Простая и быстрая установка, онлайн-обновление приложений, доступ к прибору одним нажатием кнопки
- Автоматическое распознавание аппаратного обеспечения и обновление каталога драйверов
- Настройка прибора с помощью DTM

Техническая информация Device Care SFE100, TI01134S  $\Box$ 

### Commubox FXA195

Искробезопасное устройство для связи по протоколу HART с FieldCare через интерфейс USB

Техническое описание TI00404F  $\sqrt{2}$ 

### Commubox FXA291

Соединение CDI-интерфейсов измерительных приборов с USB-портом ПК или ноутбука

![](_page_59_Picture_30.jpeg)

### Беспроводной адаптер HART SWA70

- Беспроводное подключение приборов
- Простая интеграция, обеспечение защиты и безопасной передачи данных, может использоваться параллельно с другими беспроводными сетями, минимум кабельных соединений

![](_page_59_Picture_34.jpeg)

### Программное обеспечение Field Data Manager MS20/21

- Программное обеспечение для ПК централизованное управление данными
- Визуализация серии измерений и событий в журнале регистрации
- Надежное хранение в базе данных SQL

### FieldCare SFE500

- Универсальный инструмент для настройки и эксплуатации периферийного прибора
- Поставляется с комплектной библиотекой файлов DTM (Device Type Manager) для управления полевыми приборами Endress+Hauser
- Заказ в соответствии с комплектацией изделия
- www.endress.com/sfe500

<span id="page-60-0"></span>![](_page_60_Picture_175.jpeg)

Код активации для цифровой связи HART Код заказа: 71128428

<span id="page-61-0"></span>![](_page_61_Picture_175.jpeg)

3) Внешний дисплей можно выбрать в качестве опции в спецификации изделия или заказать в дальнейшем как аксессуар.

### Карта SD

- Промышленная флэш-память, 1 Гб
- Код заказа: 71110815

### Встроенный разъем M12 и кабельный соединитель с застежкой-липучкой

### Комплект CM42/CM442/CM444/CM448: внешний разъем CDI

- Разъем с оконцованными соединительными кабелями и контргайкой
- Код заказа: 51517507

Комплект CM442/CM444/CM448/CSF48: встроенный разъем M12 для цифровых датчиков

- С оконцовкой
- Код заказа: 71107456

### Комплект CM442/CM444/CM448/CSF48: встроенный разъем M12 для PROFIBUS DP/ Modbus RS485

- B-кодирование, с оконцовкой
- Код заказа: 71140892

### Kit CM442/CM444/CM448/CSF48: встроенный разъем M12 для Ethernet

- D-кодирование, с оконцовкой
- Код заказа: 71140893

### Комплект: внешний разъем CDI, в сборе

- Комплект для модернизации: интерфейс CDI, с оконцованными соединительными кабелями
- Код заказа: 51517507

### Кабельный соединитель с застежкой-липучкой

- 4 шт., для кабеля датчика
- Код заказа: 71092051

![](_page_63_Picture_0.jpeg)

www.addresses.endress.com

![](_page_63_Picture_2.jpeg)